# **Seat Motor Calibration for 2013 Porsche Cayenne**

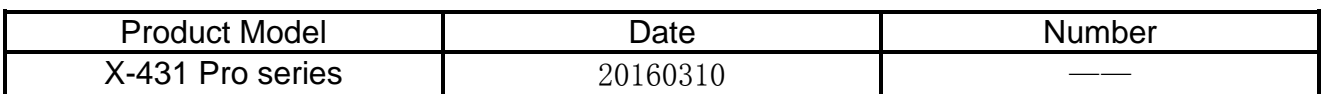

#### **Tested Model:**

Porsche Cayenne (2011-), 2013MY, VIN=WP1AA2A2XDLA\*\*\*\*\*, see Picture 1.

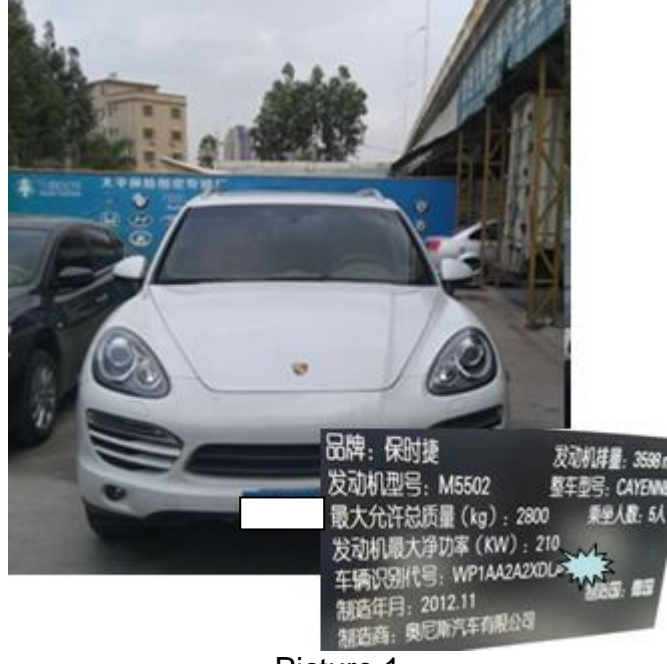

Picture 1

### **Failure Description:**

Seat memory missing, DTC "000D02-Forward/backward adjustment of motor" exists.

### **Function Explanation:**

After the replacement of seat motor parts, seat motor calibration must be performed.

### **Caution:**

- The process of "Seat Motor Calibration" will clear the stored memory position.
- After this process, fault memory will be cleared.
- Do not interrupt the process of "Seat Motor Calibration". Therefore, move the backrest to an upright position in advance.
- Parts movement may cause extrusion or other personal injuries. During the calibration, ensure no person in the car and when carrying out this function, no person or object will get stuck.

## **Operation Guideline:**

- 1. Select Porsche Version V21.40 or above.
- 2. Manually select Cayenne (as of 2011).
- 3. Select system selection.
- 4. Select driver seat memory.
- 5. Select "Normalise seat motors", see Picture 2.

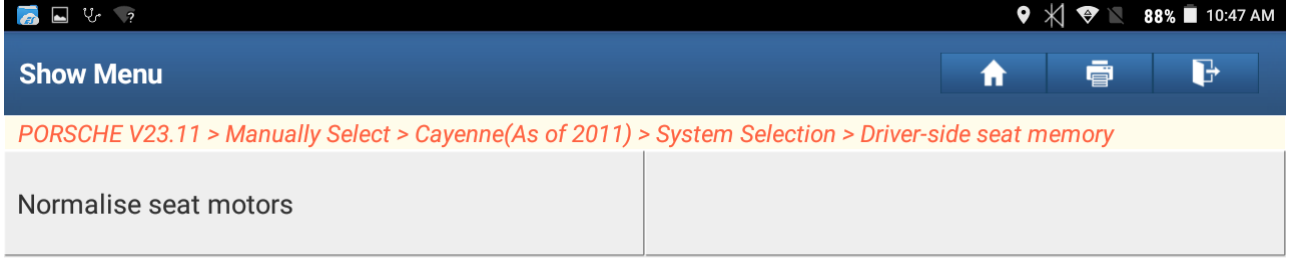

 $\bigcirc$ 

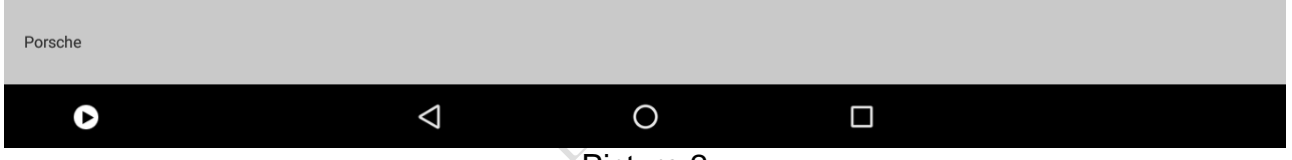

Picture 2

6. After selection, it prompts operation help information. Standardization is required after replacement of parts. After replacement of control unit, the control unit must be coded before running the procedure of normalizing seat motors. This standardization process must not be interrupted. Please move the backrest to an upright position beforehand. See Picture 3.

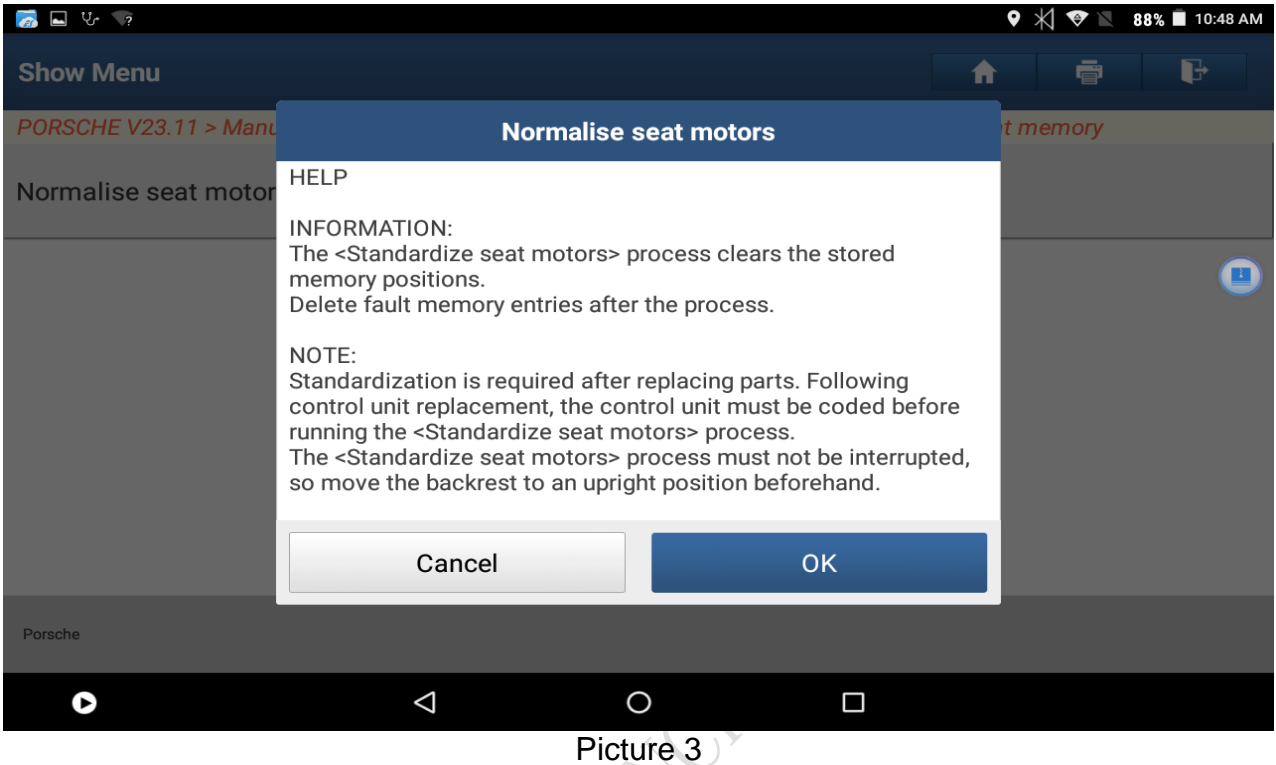

7. After clicking "OK", it displays warning information for the next step, see Picture 4.

- Parts movement may cause extrusion or other personal injuries. During the standardization, ensure no person in the car and when carrying out this function, no person or object will get stuck.
- Do not store any fault irrelevant to seat standardization.

| $\mathcal{F}$ $\blacksquare$ $\forall$ ?                                                                                            |                                                                                                    |           | $\blacktriangledown$ $\uparrow$ $\blacktriangledown$ $\blacksquare$ 88% $\blacksquare$ 10:48 AM |   |
|----------------------------------------------------------------------------------------------------|----------------------------------------------------------------------------------------------------|-----------|-------------------------------------------------------------------------------------------------|---|
| <b>Show Menu</b>                                                                                                    |                                                                                                    | Ħ         | ë                                                                                               | b |
| PORSCHE V23.11 > Manually Calentic Covenant La of 2011) > Custom Calentian > Driver aids and memory<br><b>Normalise seat motors</b> |                                                                                                    |           |                                                                                                 |   |
| Normalise seat motor                                                                                                    | <b>WARNING</b><br>Risk of crushing or other injuries from moving components.<br>During standardisation, make sure that nobody is in the vehicle<br>and nothing can be trapped by the seat during the sequence.<br>Actuation of the seat adjustment button ends the sequence.<br>There must not be any faults stored that are not related to the<br>standardisation of the seat. After the end of the procedure,<br>there must not be any active fault codes that indicate errors in<br>the standardisation. Passive fault codes can be deleted. The<br>procedure takes approx. 1 minute. |           |                                                                                                 |   |
|                                                                                                    | Cancel                                                                                                    | <b>OK</b> |                                                                                                 |   |
| <b>Porsche</b>                                                                                                    |                                                                                                    |           |                                                                                                 |   |
|                                                                                                    | ⊲                                                                                                    | П         |                                                                                                 |   |

Picture 4

8. After clicking OK, the procedure will start automatically and it takes about 1 minute. The first step of denormalization has been completed, see Picture 5.

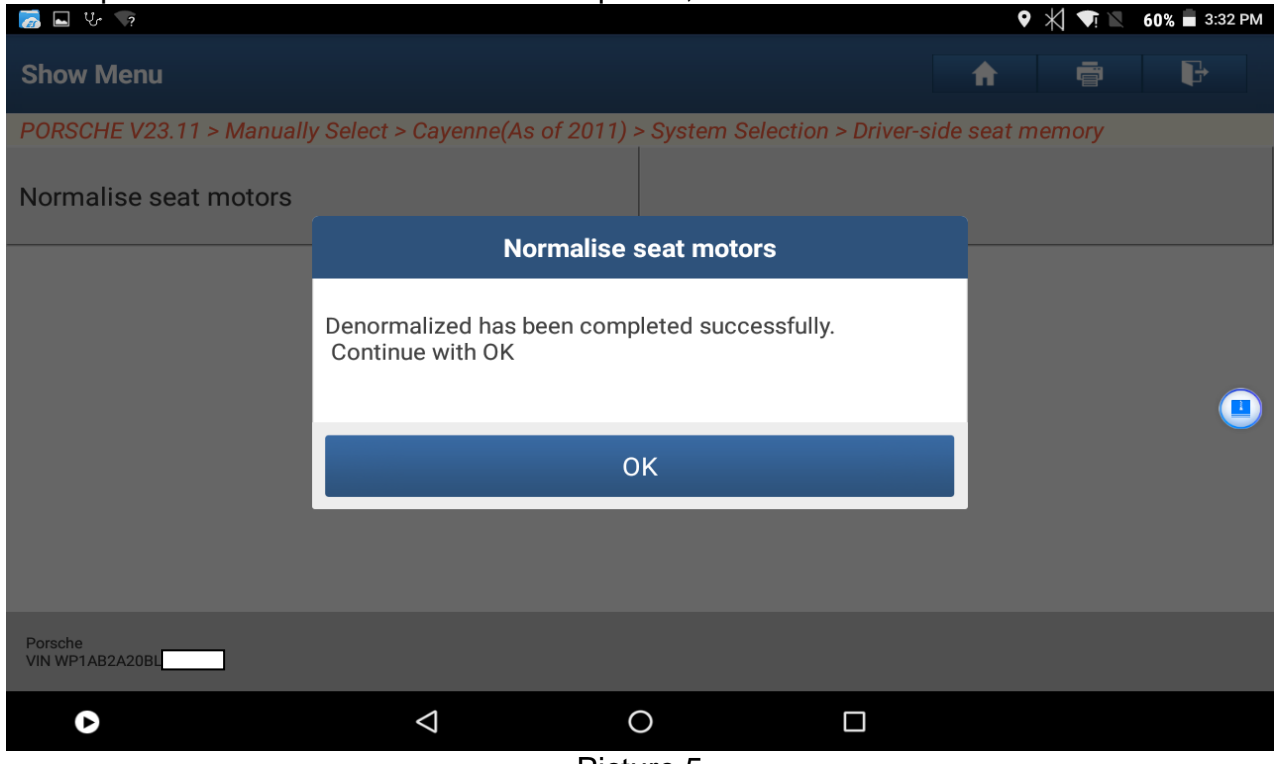

Picture 5

9. After successful completion of denormalization, click "OK". The procedure will be executed automatically and then complete the second step of normalization, see Picture 6.

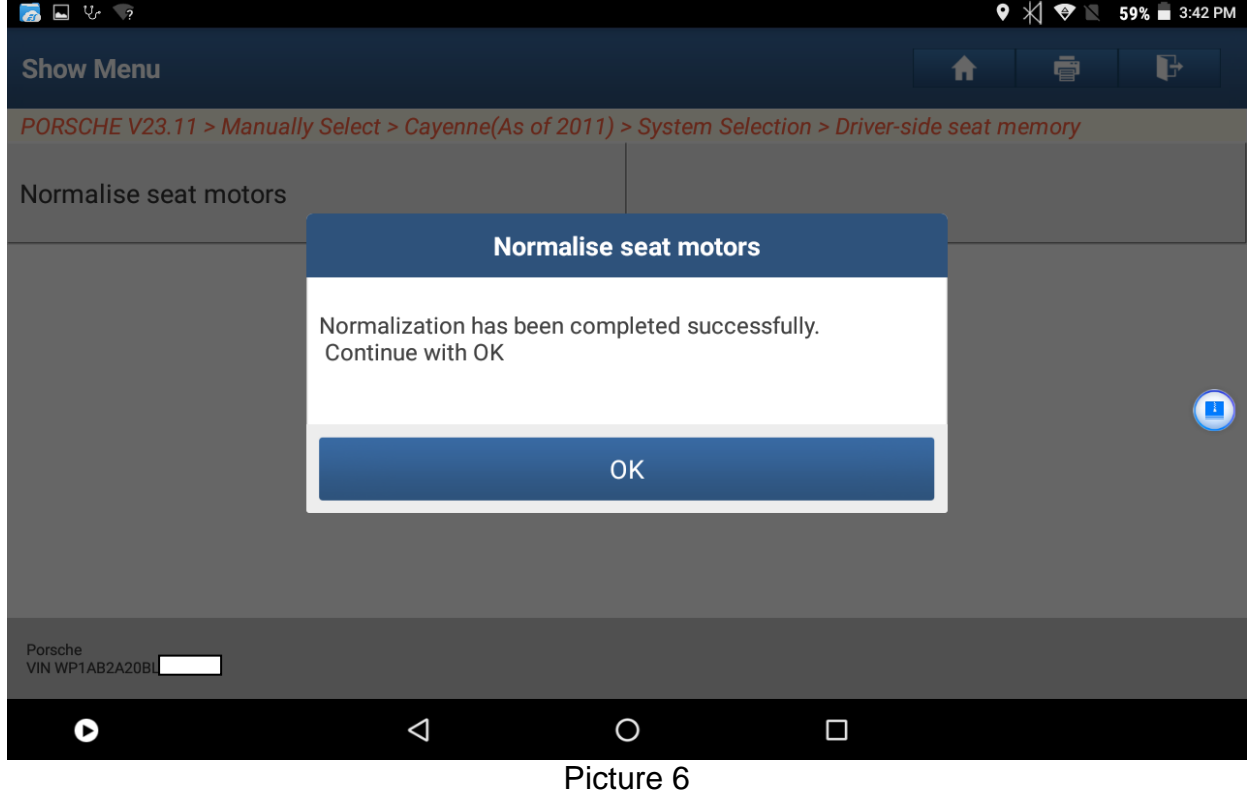

10. After successful completion of normalization, click OK. The procedure will be executed automatically. It takes about 100s, see Picture 7. After this, the entire process of normalizing seat motor is successfully completed.

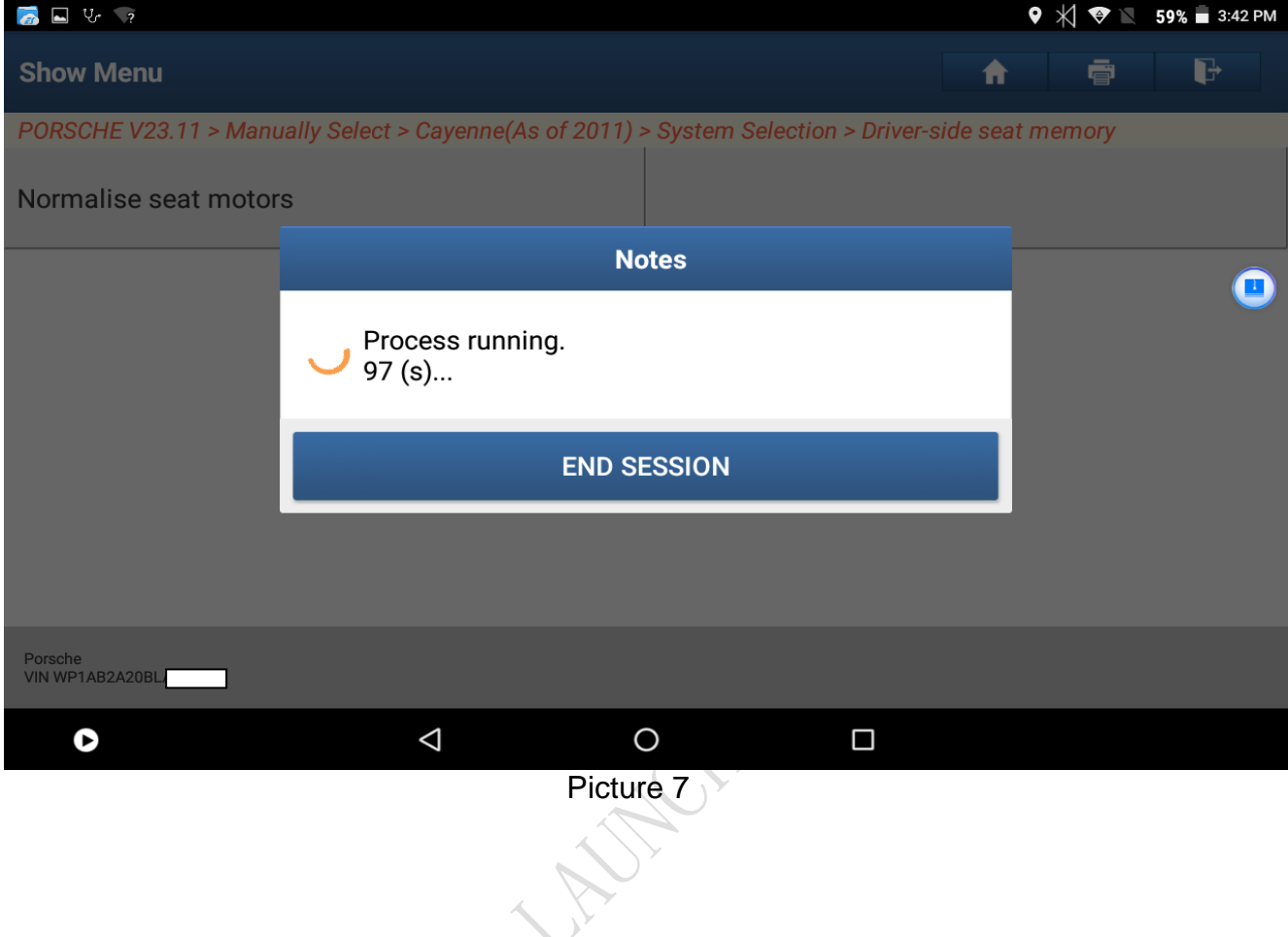